< Detecta si están espiando tu móvil Android - Blog de Tecnología e Informática >

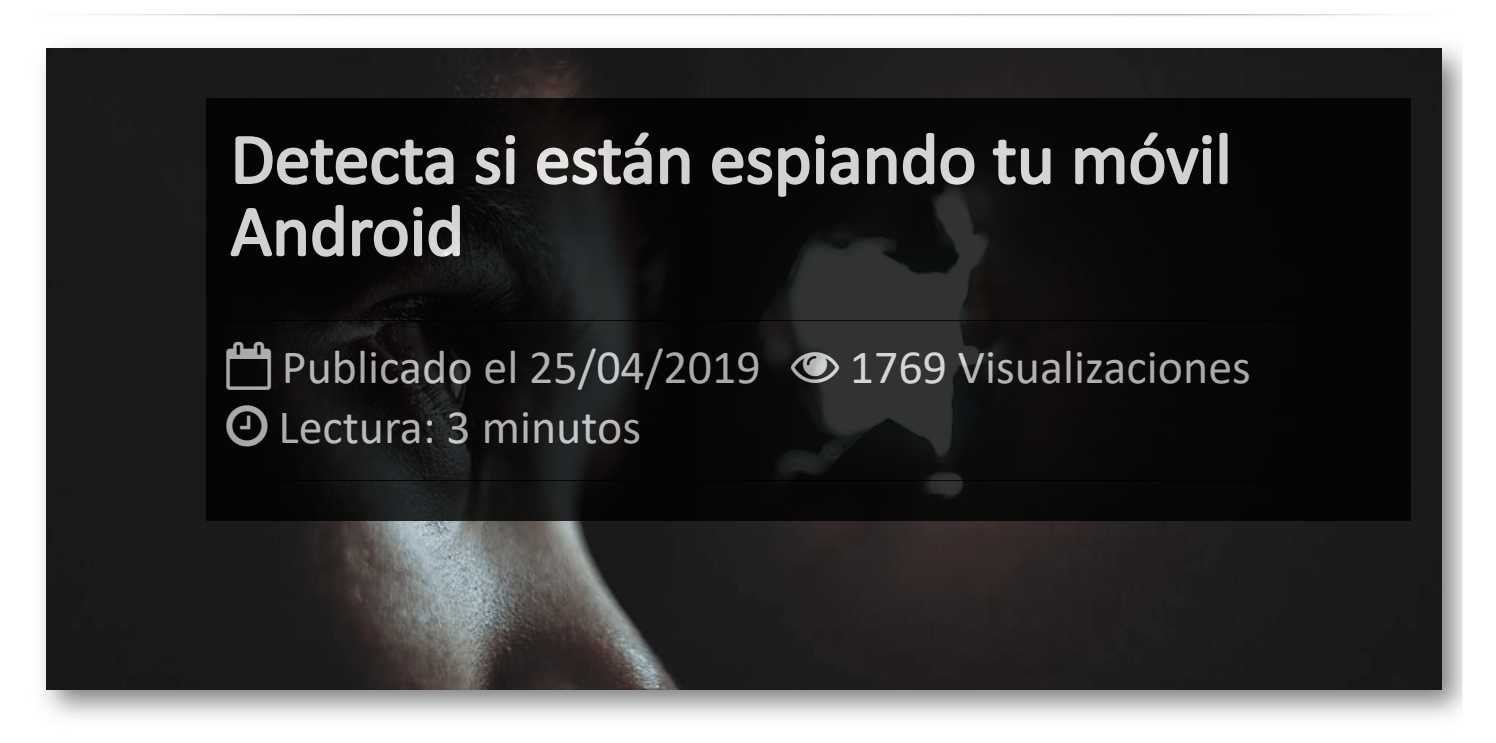

De sobra son conocidas la cantidad de vulnerabilidades y agujeros de seguridad que tenemos hoy en día en nuestros móviles, de modo que si sospechas que alguien puede haber manipulado tu smartphone para espiarte, puedes seguir los pasos que te indicamos para detectarlo.

#### **Activa Google Play Protect**

Uno de los primeros pasos que usan las aplicaciones que se usan para espiar es pedirte que desactives cualquier tipo de protección que tengas en el móvil. En Android, esto generalmente se utiliza **Google Play Protect**, y el motivo es que detecta muchas de estas aplicaciones como maliciosas, de modo que evita que funcionen.

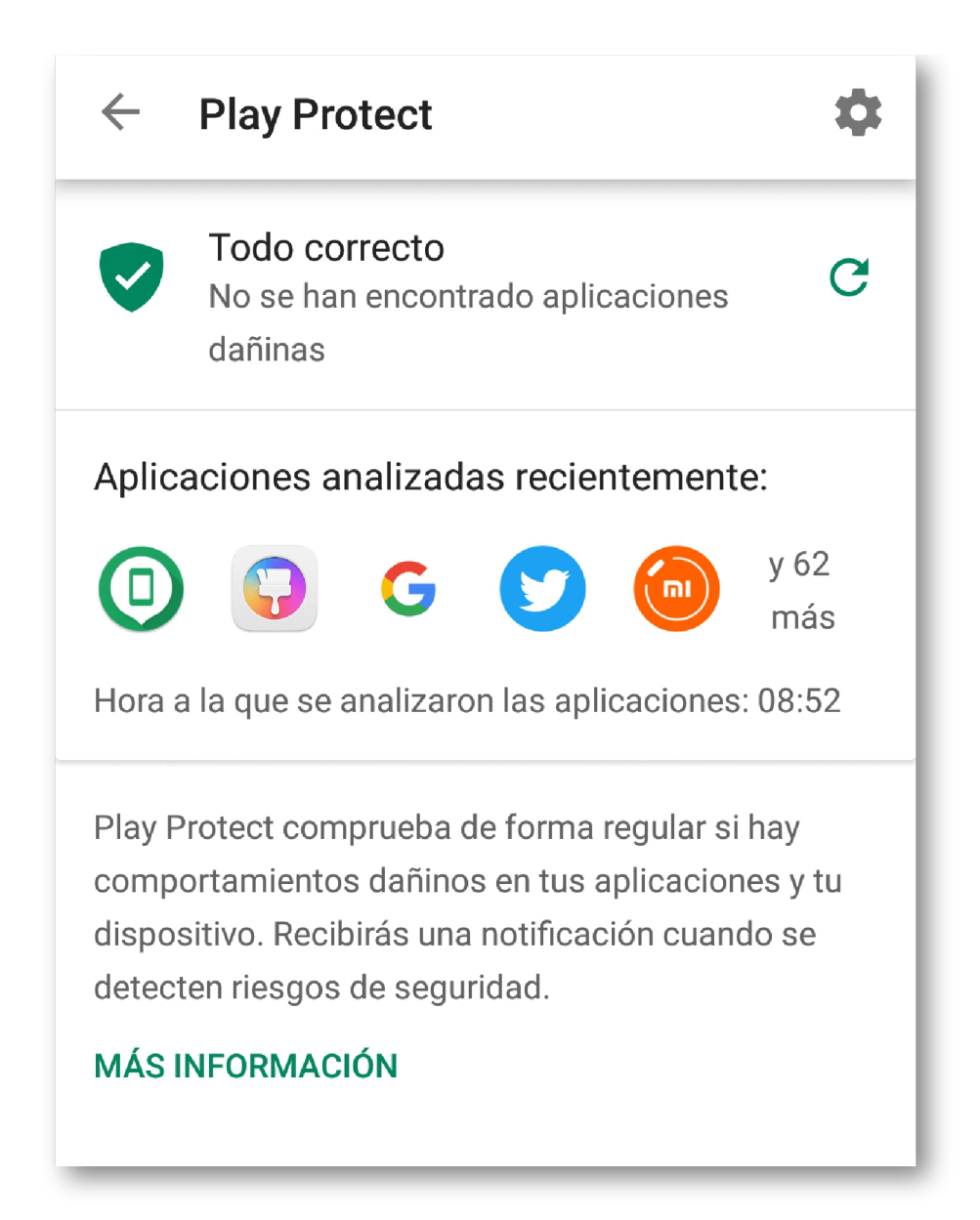

Si sospechas que tu móvil puede haber sido manipulado, nunca está de más comprobar que Google Play Protect está activado. Para hacerlo, abre el menú lateral de Google Play y elige Play Protect. Si está desactivado aparece un icono de color rojo avisándote. Toca en él y marca Buscar amenazas de seguridad en dispositivo para activarlo.

#### **Revisa las aplicaciones instaladas**

En los ajustes de Android, ve al apartado Aplicaciones y espera a que termine de cargar la lista. El funcionamiento de esta lista puede cambiar entre la diferentes versiones de **Android**, pero lo más importante es que no se muestren las aplicaciones del sistema (que, por otro lado, es el comportamiento estándar).

### **Comprueba las apps que más batería usan**

Una aplicación que esta tratando de espiarte tiene un elevado consumo de batería, especialmente aquellas apps que toman fotos o vídeos del usuario o registran su posición mediante el GPS.

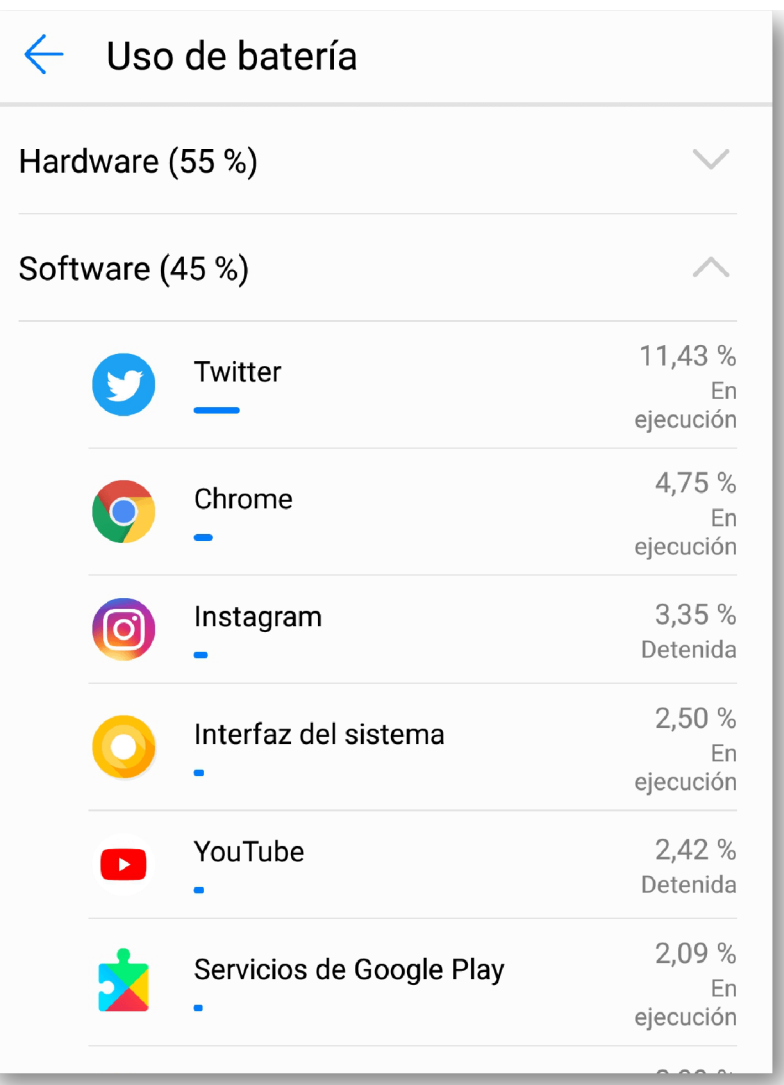

Aunque seguramente tengan sus propios mecanismos para minimizar su impacto y que no sea muy obvio, es un indicativo que te puede indicar que algo anda mal.

Para ello, ve a los ajustes y entra en Uso de batería. La ubicación de este menú cambia bastante de un móvil a otro, así que te recomiendo que uses el buscador. En Android puro, por ejemplo, es un menú contextual dentro del apartado Batería.

#### **Chequea el consumo de datos**

Además de gastar la batería, espiar lo que haces constantemente también requiere de un uso considerable de datos, especialmente si está haciendo fotos con la cámara del móvil sin tu permiso o recibiendo los archivos que tienes en la galería.

Para comprobarlo, ve a los ajustes de Android y entra en Uso de datos, generalmente escondido dentro del apartado de Conexiones y red. Revisa las apps que más datos usan en busca de algún sospechoso que no conozcas.

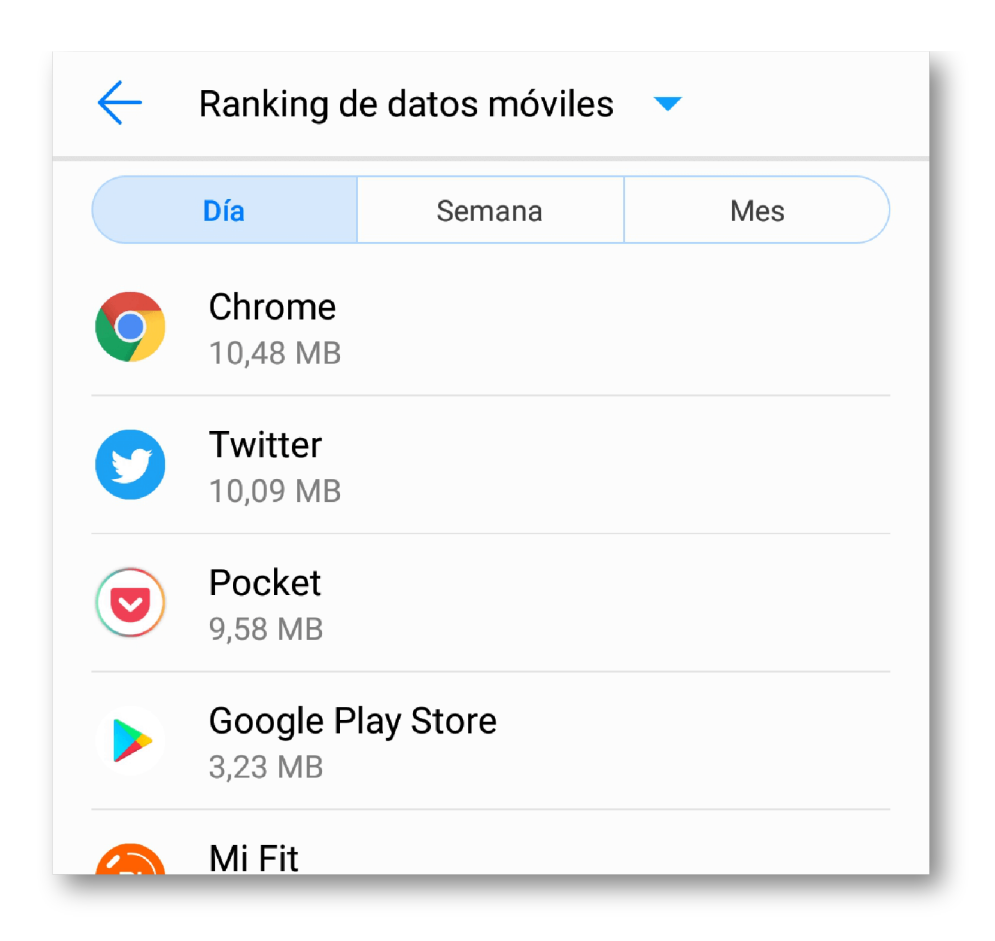

#### **Mensajes sospechosos**

Si recibes mensajes por SMS o mail sobre códigos de verificación o solicitudes de nueva contraseña, es un buen motivo para sospechar. Es posible que alguien tenga tus credenciales para acceder a algunos servicios, pero el sistema te envíe un correo o un SMS con un código de verificación.

La mayoría de cuentas importantes como las de *Google*, *Facebook* o *Twitter* te avisan por correo cuando hay un intento de inicio de sesión sospechoso. Aunque podría ser que sea alguien despistado que ha escrito mal su número de teléfono, e-mail o cuenta, también es posible que sea alguien intentando suplantar tu identidad, especialmente si te pasa con frecuencia.

## Artículos Relacionados

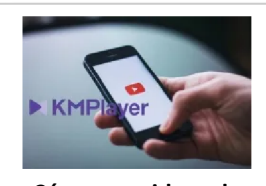

**Cómo ver [videos](http://itmsolucions.test/blog/como-ver-videos-de-youtube-sin-publicidad-y-sin-pagar-youtube-premium-con-kmplayer) de YouTube sin [publicidad](http://itmsolucions.test/blog/como-ver-videos-de-youtube-sin-publicidad-y-sin-pagar-youtube-premium-con-kmplayer) y sin pagar [YouTube](http://itmsolucions.test/blog/como-ver-videos-de-youtube-sin-publicidad-y-sin-pagar-youtube-premium-con-kmplayer) Premium con [KMPlayer](http://itmsolucions.test/blog/como-ver-videos-de-youtube-sin-publicidad-y-sin-pagar-youtube-premium-con-kmplayer)**

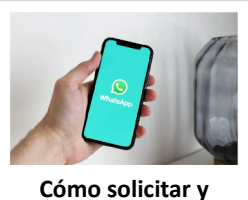

**[descargar](http://itmsolucions.test/blog/como-solicitar-y-descargar-toda-la-informacion-que-whatsapp-tiene-sobre-mi) toda la [información](http://itmsolucions.test/blog/como-solicitar-y-descargar-toda-la-informacion-que-whatsapp-tiene-sobre-mi) que [WhatsApp](http://itmsolucions.test/blog/como-solicitar-y-descargar-toda-la-informacion-que-whatsapp-tiene-sobre-mi) tiene sobre [mi](http://itmsolucions.test/blog/como-solicitar-y-descargar-toda-la-informacion-que-whatsapp-tiene-sobre-mi)**

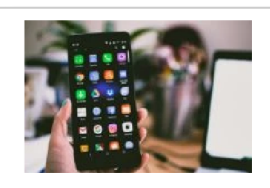

**El [mejor](http://itmsolucions.test/blog/el-mejor-truco-de-seguridad-para-tu-movil) truco de [seguridad](http://itmsolucions.test/blog/el-mejor-truco-de-seguridad-para-tu-movil) para tu móvil**

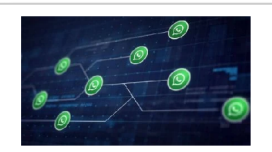

**[WhatsApp](http://itmsolucions.test/blog/whatsapp-crea-una-nueva-funcion-para-liberar-espacio-de-tu-dispositivo-movil) crea una nueva [función](http://itmsolucions.test/blog/whatsapp-crea-una-nueva-funcion-para-liberar-espacio-de-tu-dispositivo-movil) para liberar [espacio](http://itmsolucions.test/blog/whatsapp-crea-una-nueva-funcion-para-liberar-espacio-de-tu-dispositivo-movil) de tu [dispositivo](http://itmsolucions.test/blog/whatsapp-crea-una-nueva-funcion-para-liberar-espacio-de-tu-dispositivo-movil) móvil**

# Y tú, ¿ Qué opinas ?

#### Agregar Comentario

**O** Comentarios